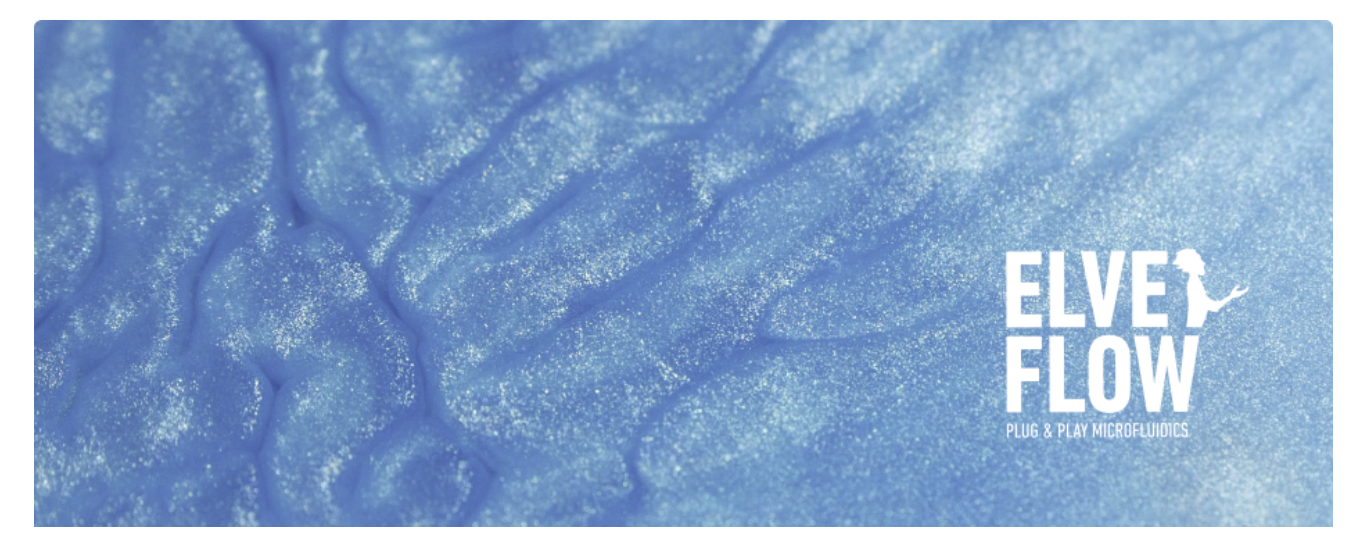

## **HOW TO CREATE AND RUN CUSTOM PRESSURE SEQUENCES IN ESI**

When you want to increment pressure in a certain sequence, please follow these steps to set up and run such a sequence.

## 1. Description:

I want to run a custom profile for my OB1 with the ESI

## 2. Solution:

2.1 Create your profile with Excel or other spreadsheet software.

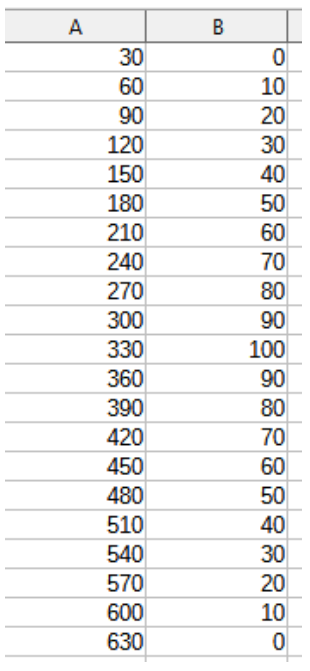

Column A is used for time and B for Pressure.

Save it in .csv

2.2 Open your ESI and run your OB1

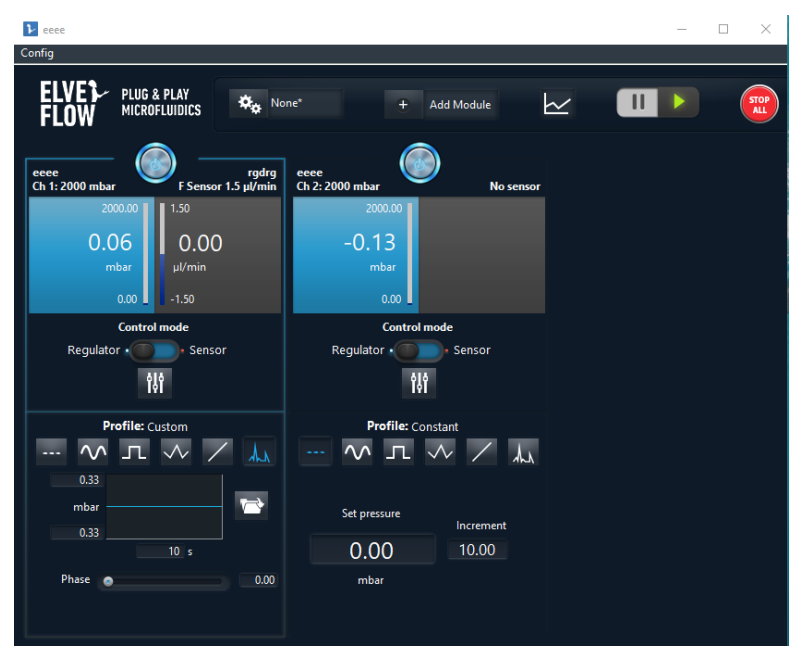

2.3 Choose custom profile tab **AA** and set your limits

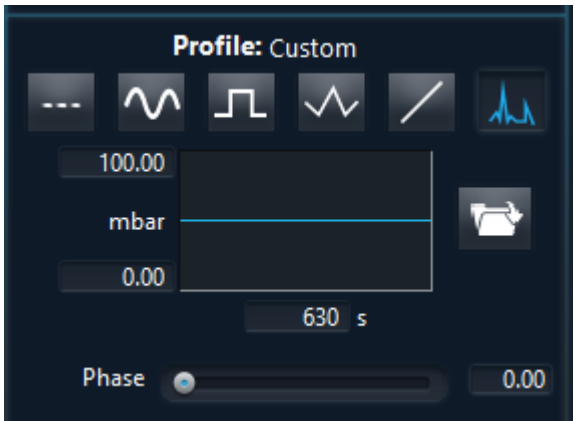

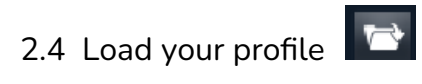

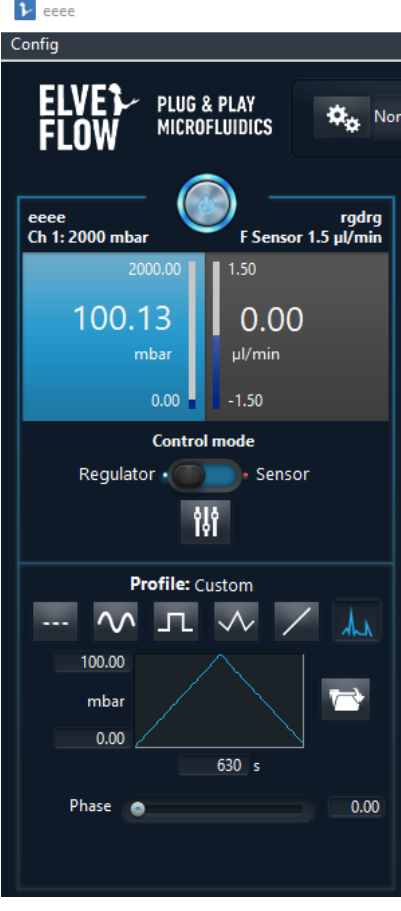

Your profile is now running  $;-$ )